# A short guide to Facebook

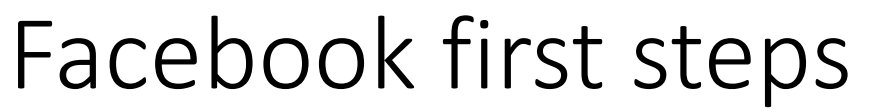

Text taken from https://blog.hubspot.com/marketing/how-to-use-faceb

- Signing Up for a Facebook Account
- To sign up for a Facebook account, follow these three easy steps.
- 1.Visit **Facebook's website** [\(https://www.facebook.com\)](https://www.facebook.com/)
- 2.On the homepage, fill out your first name, last name, mobile number or email, password, birthday, and gender.
- 3.Press "Sign Up".

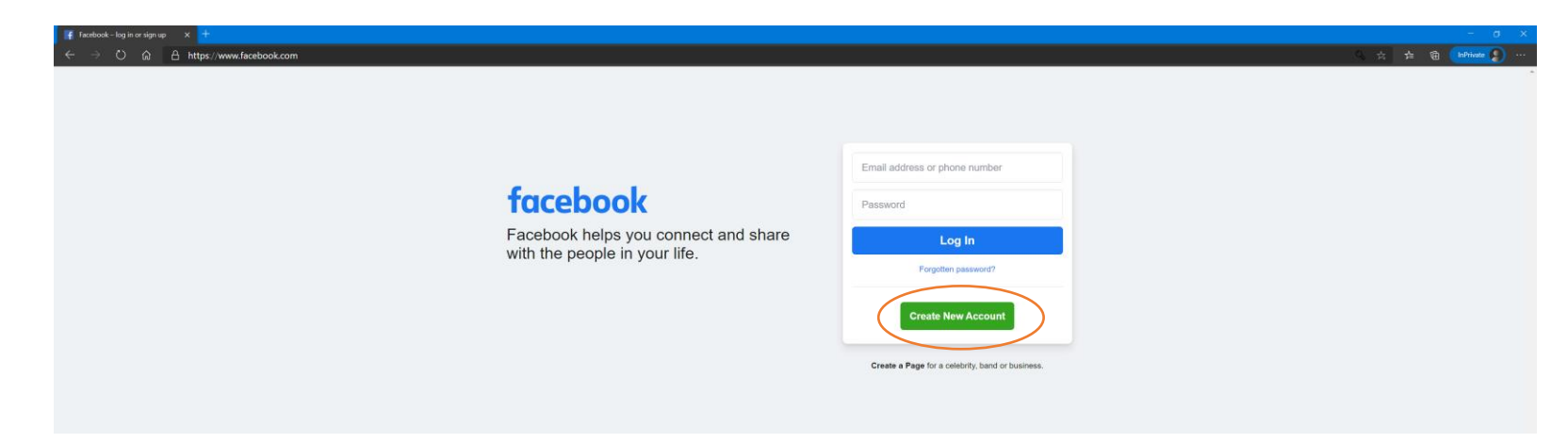

# Privacy

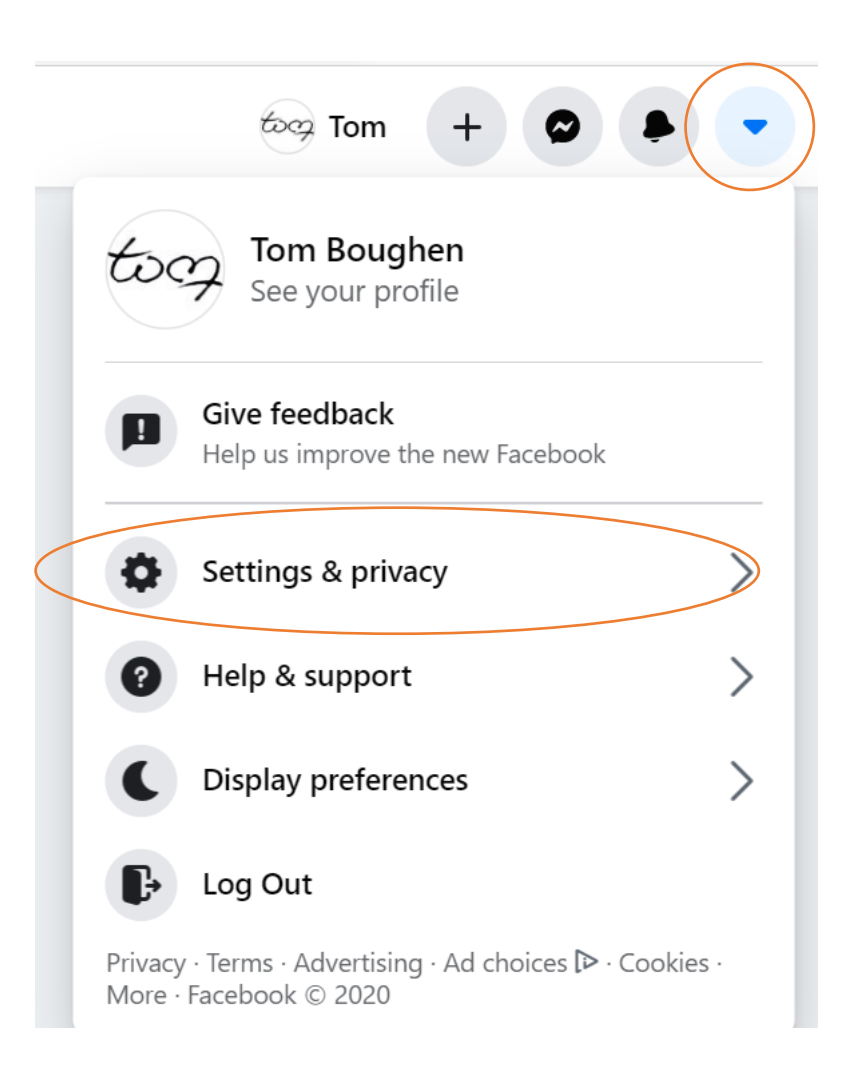

Set who is allowed to see your past and future posts. You can also control how people can find and contact you.

# Your profile

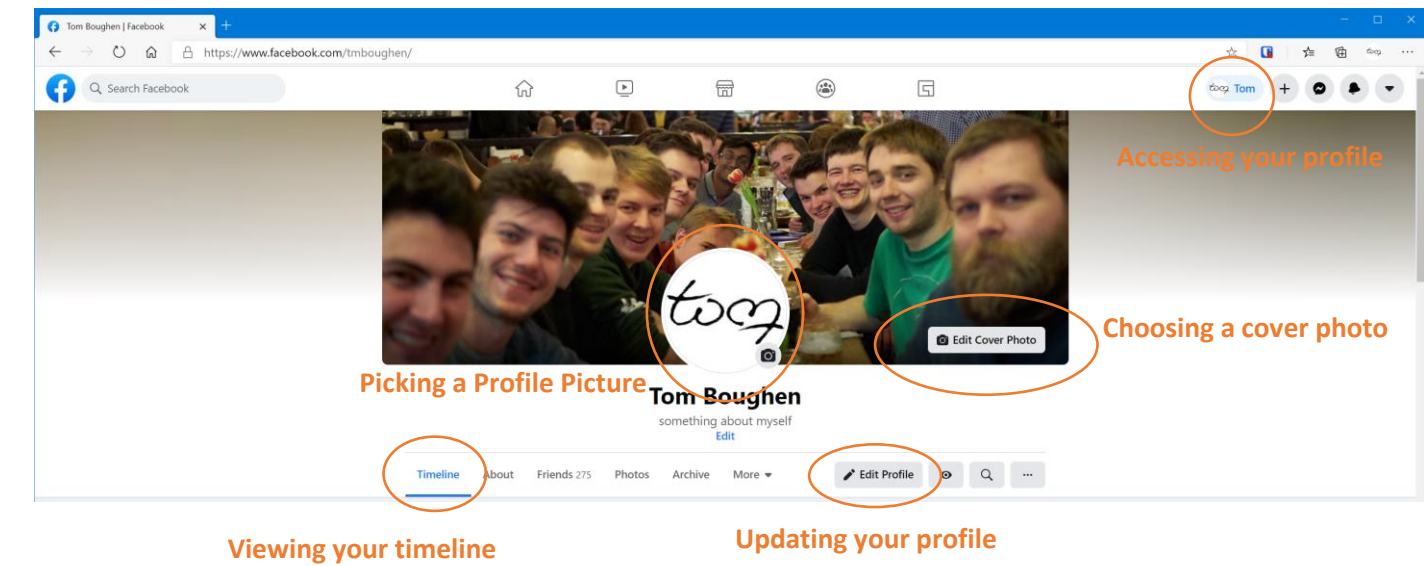

#### Your timeline

Your timeline is a digital log of your Facebook activity in reversechronological order. Your status updates, uploaded photos and videos, and the photos you're tagged in will appear on your timeline.

#### Friends

There are three ways you can add friends on Facebook. You can either search for them, find them in the "Find Friends" tab, or import a list of contacts from your email, iCloud, or phone. To find friends on Facebook, go to your profile, press the "Friends" tab, and click the "Find Friends" button. You'll see a list of friend requests from other people and a list of people you may know that you can add as a friend on Facebook. If you upload a list of contacts onto Facebook, you can add your friends as you sort through each of your contacts.

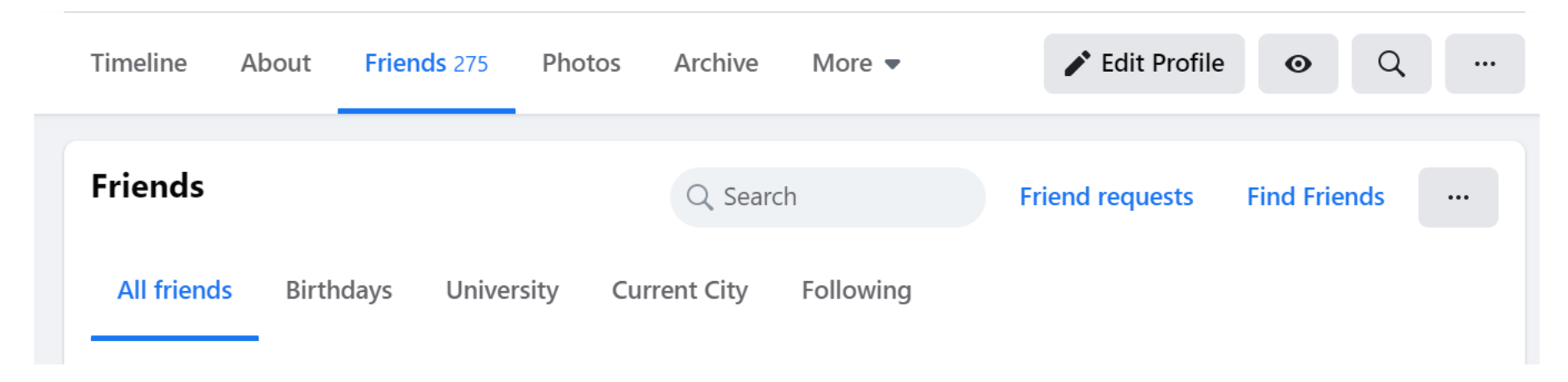

#### News Feed

Your news feed is a curated feed of posts from your friends, family, and public pages you follow that Facebook's algorithm thinks you'll be interested in. You'll also see ads from brands who think you'll enjoy consuming their content or products.

To customize your news feed, press the downward pointing arrow in the upper right corner of any Facebook page and click on "Settings & privacy > News Feed preferences".

From there, you can prioritize whose posts you'll see first, unfollow people and groups to hide their posts, reconnect with people and groups you unfollowed, discover public pages that match your interests, and hide apps from your news feed.

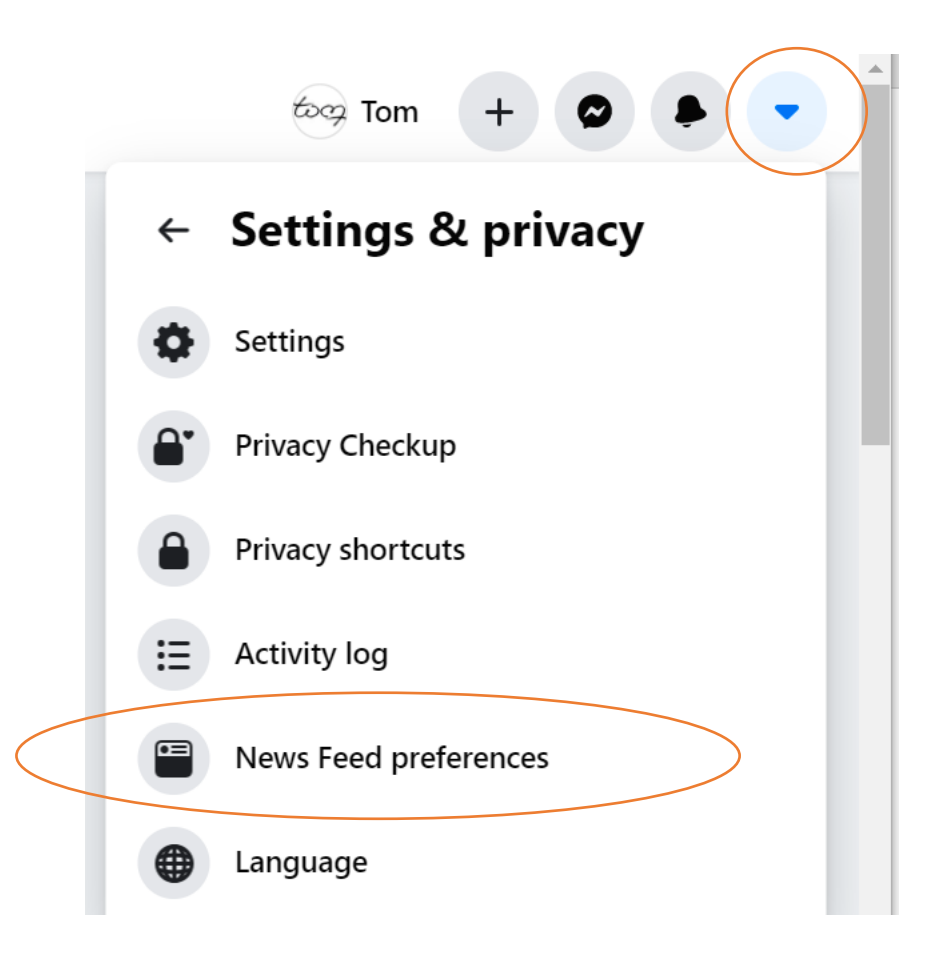

# Liking, following, commenting and sharing

On Facebook, you can follow and get updates from your favorite brands, celebrities, sports teams, and publications. The best way to do this is by searching for them on Facebook and liking or following their public page, which will have a blue verified check mark next to their name. After you like or follow their page, you'll start to see their updates in your news feed.

After a post on your news feed, as well as liking the post, you can comment on it or share it. You can choose who you want to share it with, e.g. one or all of your friends, and it will appear on their timeline.

Sometimes on other websites you notice icons like these, they are links to like/follow that website's content on various other social media platforms.

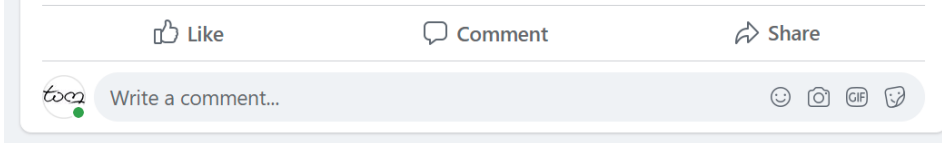

**Twitter** 

Email

R

in

LinkedIn

Messenger

Facebook

### Posting on Facebook

The main purpose of Facebook is to help friends and family connect with each other. And the best way to connect with your friends and family is by updating them about your life with status updates. To share a Facebook status, go to the text box at the top of your news feed page or on your profile page.

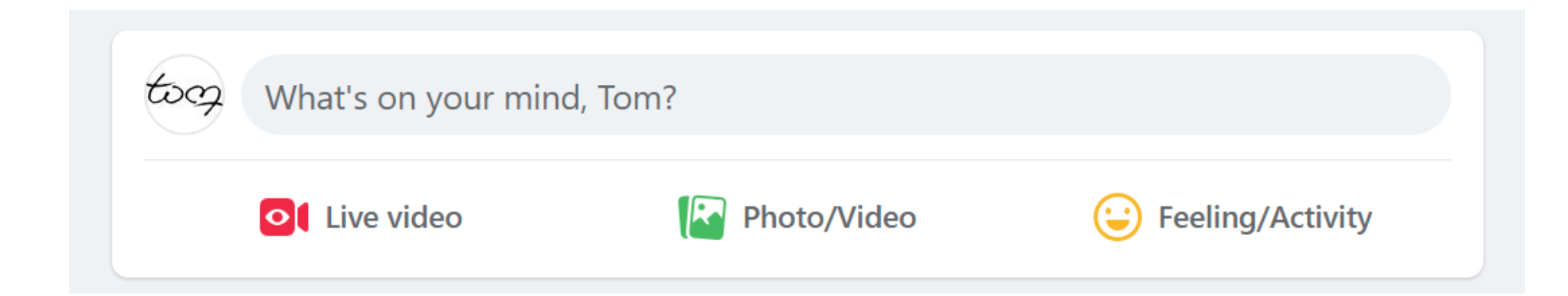

#### Groups and Events

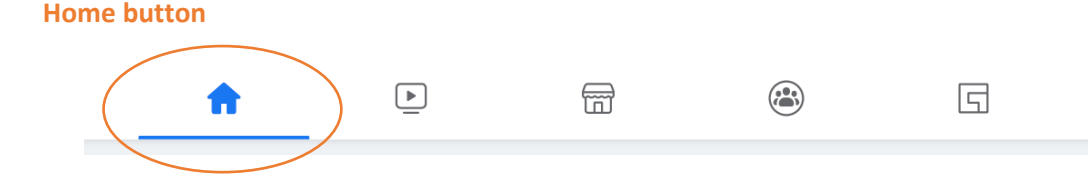

The Groups page on Facebook will show you which groups you manage and belong to. You can also discover groups to join based off Facebook's suggestions and a ton of other categories. To access the Groups page, press the "Home" button and then on the left sidebar, you'll see the Explore section, where you can click "Groups".

The Events page on Facebook will show you any upcoming events that are popular with your Facebook friends or have been set up by the groups you belong to. You can also find events based on their date, location, and category. To find the Events page, press the "Home" button. Then, on the left sidebar, you'll see the Explore section, where you can click "Events".

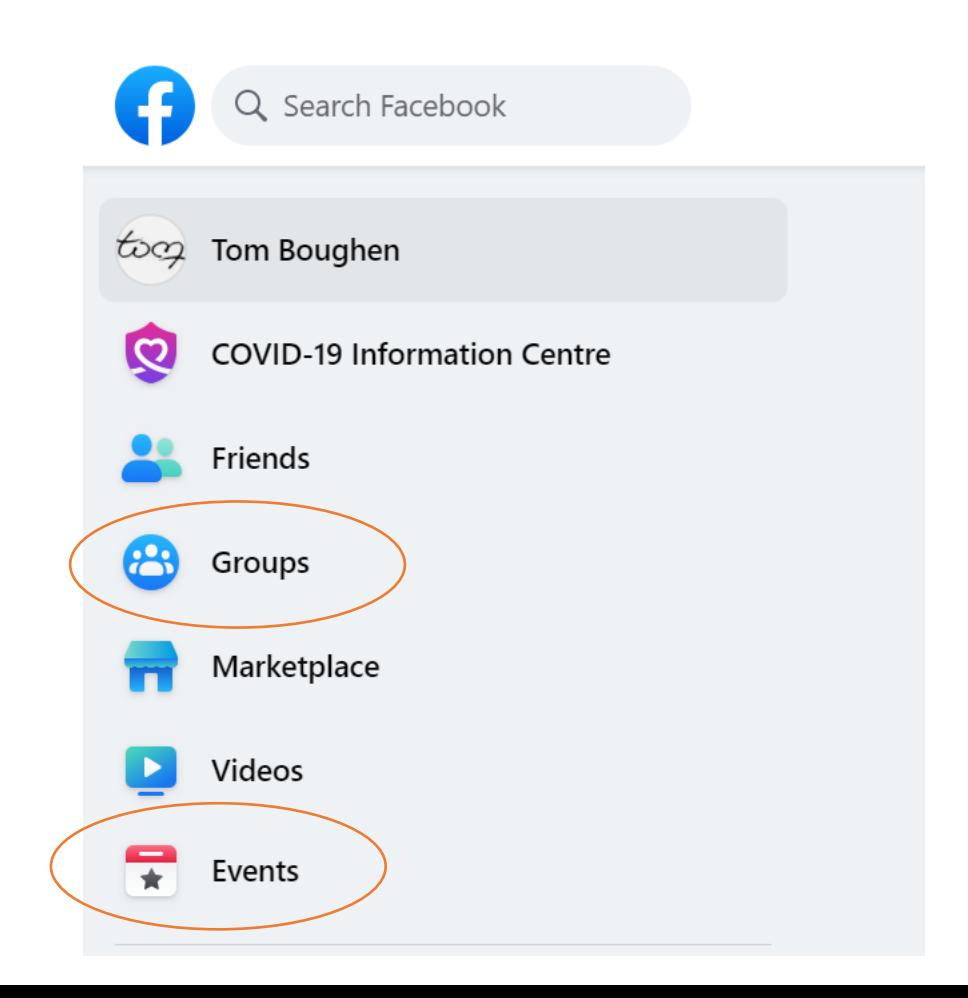

### Other Facebook features

- Messenger: live chat with your friends, family and groups
- Voice and video calling
- Facebook watch: video streaming service
- Marketplace: buy and sell in your local area
- Games: play alone or with friends

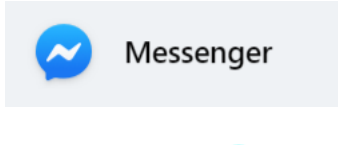

**A** 

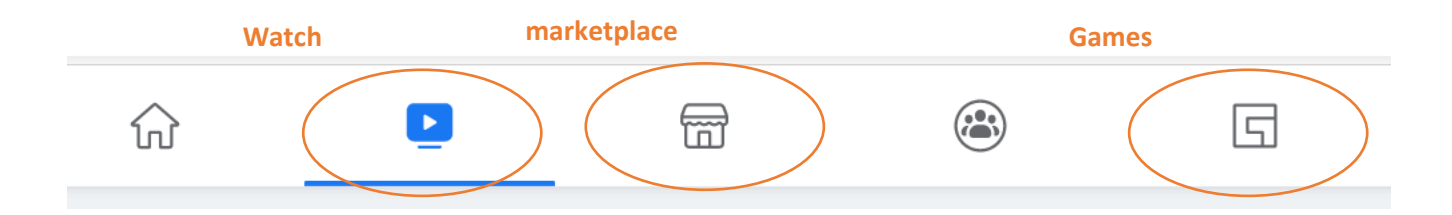